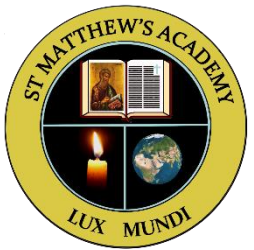

## **Signing in to Microsoft Teams**

1. Type in your full Glow email address and click 'Sign-in'. There is no need for you to sign-up for free as you already have an account through Glow.

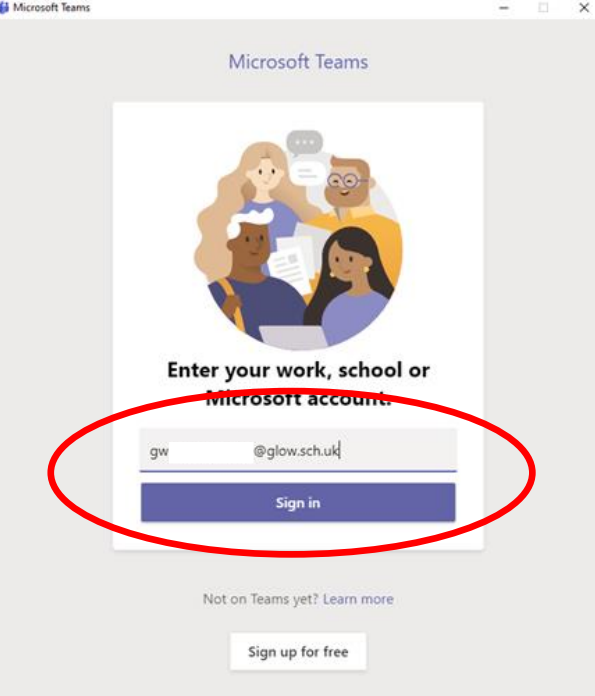

2. You will be redirected to the Glow sign-in page where you should type in your Glow password.

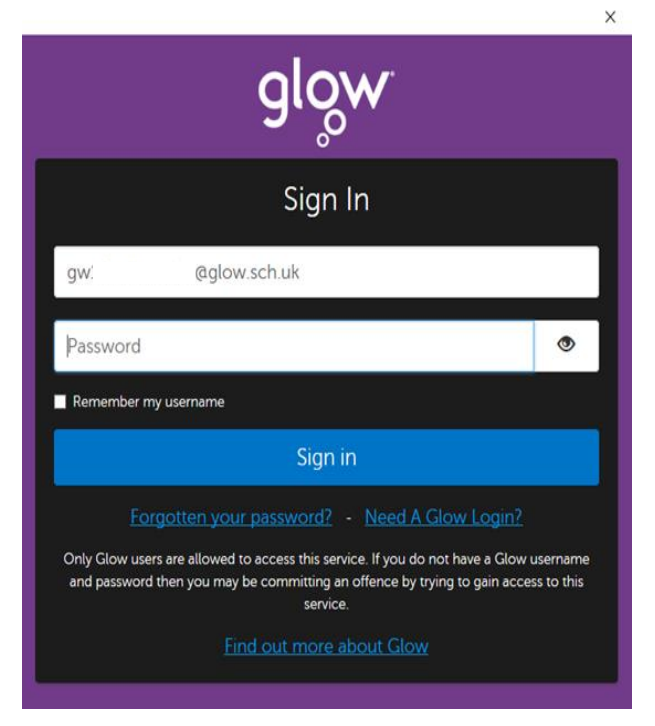

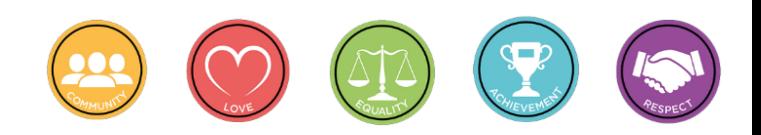

3. You should then click on 'No, sign in to this app only' and your Microsoft Teams home page will open.

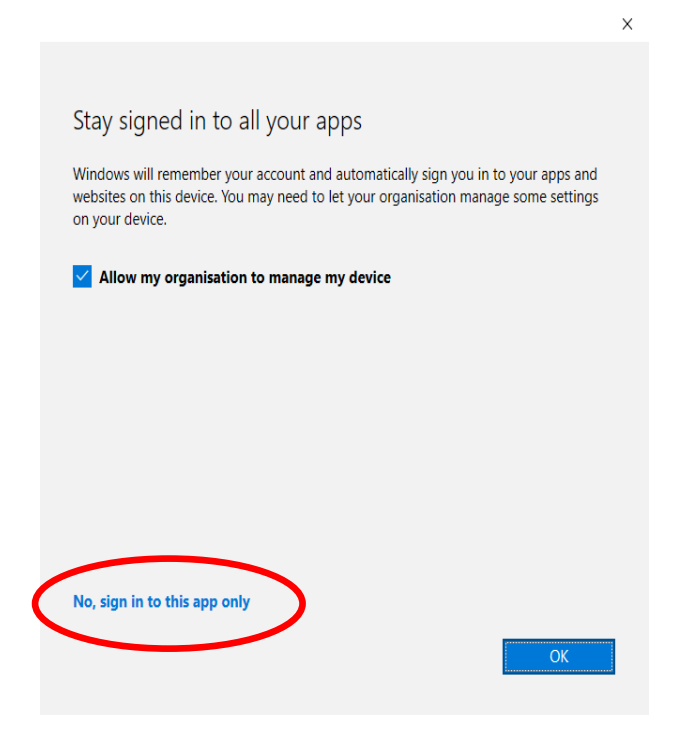

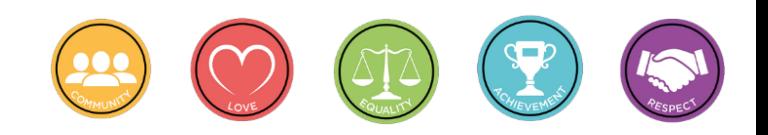